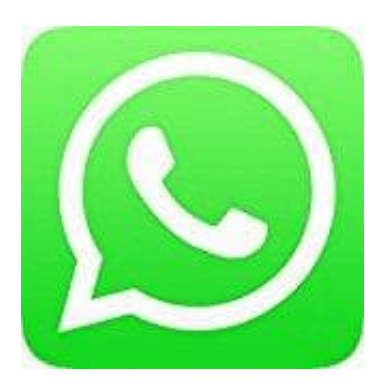

## **Whatsapp Messenger**

## **Nachricht an mehrere Kontakte senden - ohne Gruppenerstellung**

Wenn du eine Nachricht an mehrere Personen verschicken möchtest, kannst du entweder eine Gruppe erstellen oder eine Broadcast-Liste erstellen.

Mit einer Broadcast-Liste versendest du die gleiche Nachricht an mehrere Freunde in den jeweiligen Einzelchats. Die Antworten erhältst nur du. Die Listen werden gespeichert, sodass du immer wieder Nachrichten an diese Kontakte senden kannst, ohne sie neu auswählen zu müssen.

1. Öffne WhatsApp und wähle

"Broadcast-Listen" → "Neue Liste" (iOS) oder

**"Neuer Broadcast" (Android) im Menü**.

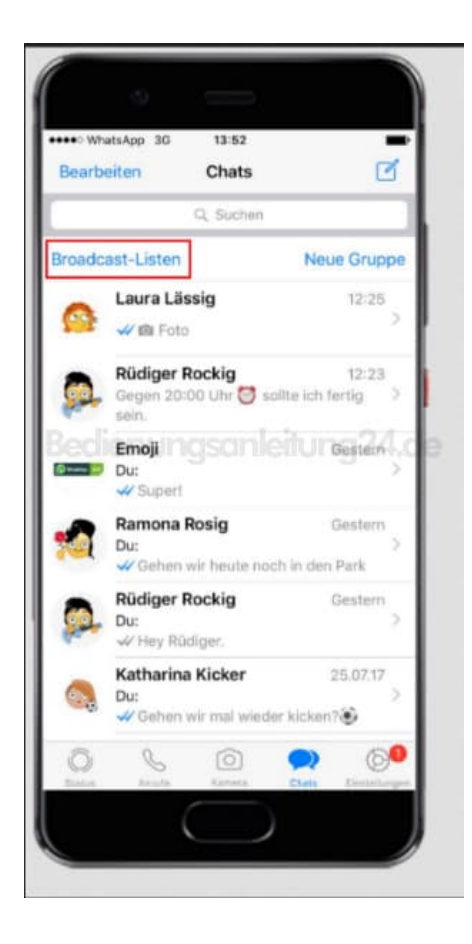

2. Tippe den Namen des Kontakts, den du hinzufügen möchtest, ein oder tippe das +-Zeichen, um Kontakte aus deiner Kontaktliste hinzuzufügen.

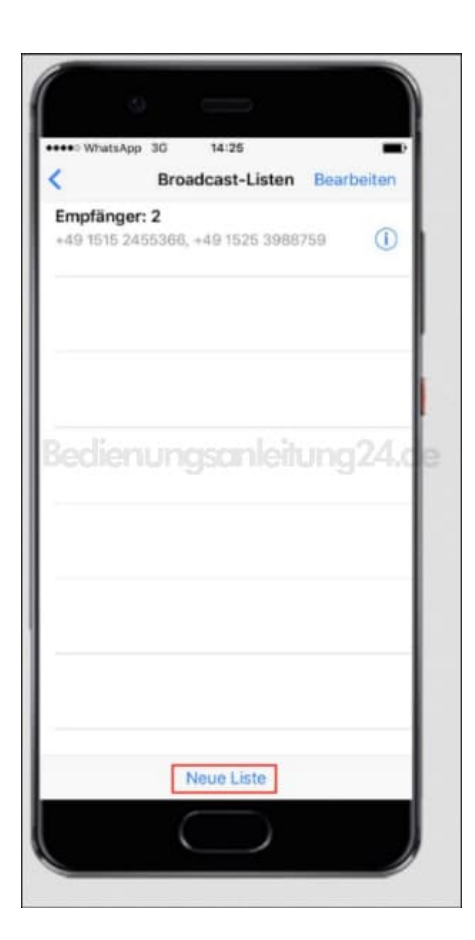

3. Wähle "Fertig" und "Erstellen".

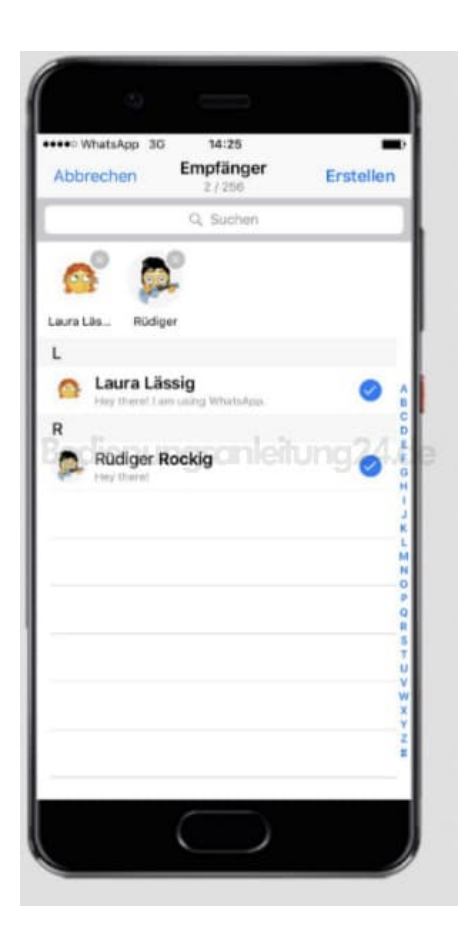

[Diese PDF Anleitung wurde bereitgestellt von Bedienungsanleitung24.de](https://www.bedienungsanleitung24.de) Keine Haftung für bereitgestellte Inhalte. Die Richtigkeit der Inhalte wird nicht gewährleistet.